# *|| Parallels*

## **[How Parallels RAS Autoscaling works with Azure Virtual](http://kb.parallels.com/en/128831) [Desktop](http://kb.parallels.com/en/128831)**

• Parallels Remote Application Server 18.3

This article describes how Parallels RAS auto-scale mechanism works with Azure Virtual Desktop (AVD). When creating new or adding an existing host pool, Parallels RAS allows to configure the following auto-scale settings:

### **Available settings**

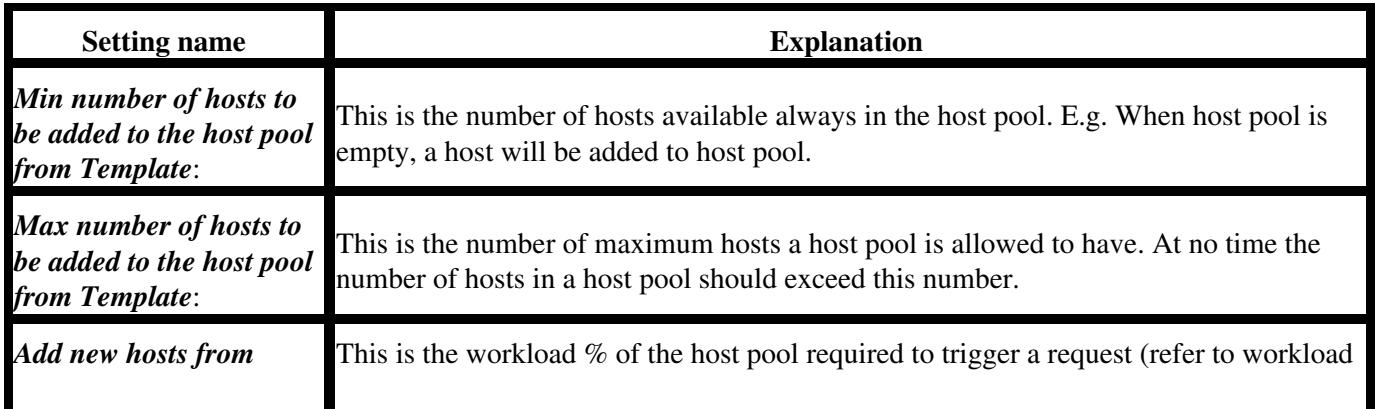

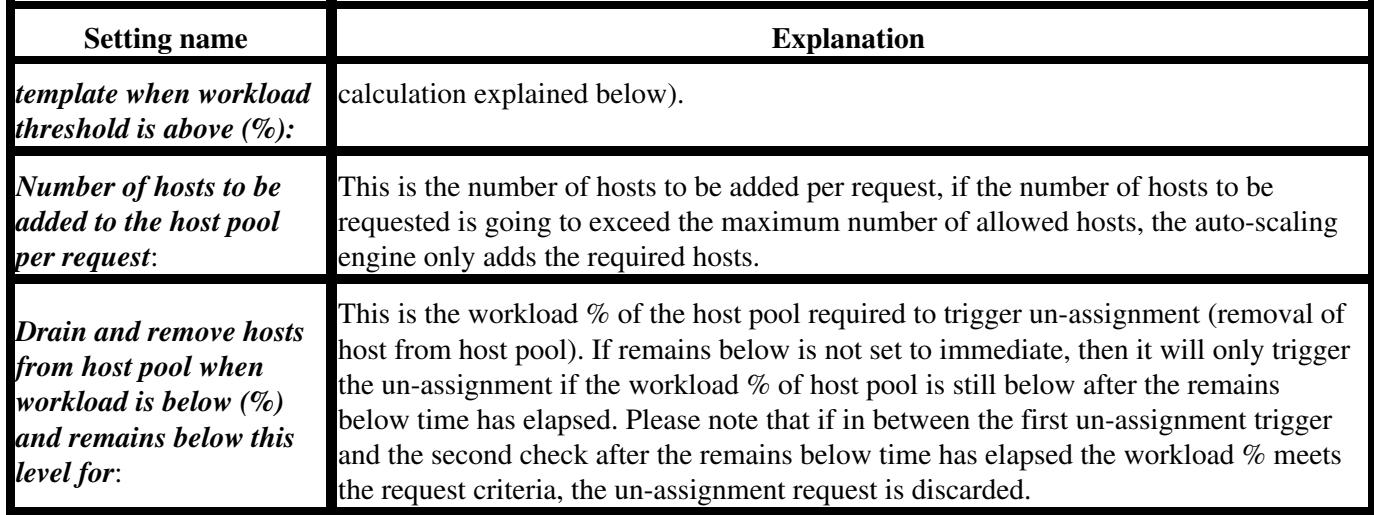

#### **Workload calculation**

.

The host pool workload is calculated based on the sessions (active/disconnected). The maximum sessions value configured in the host pool settings is taken into consideration as well. Sessions currently running on the hosts can be viewed from the Site Info page or from the session management page in the Farm category section.

*totalSessions* = total running sessions (active/disconnected) from all hosts in host pool

*maxHostPoolSessions* = the limit number of sessions on host multiplied by the number of Hosts with agent state as OK

**Hostpool Workload % = (***totalSessions* **\* 100) /** *maxHostPoolSessions*

#### **How the auto-scale action is triggered**

The checks for AVD requests and un-assignment are triggered by one of the following scenarios:

- By applying the settings (two minutes after it is processed on the primary Publishing Agent).
- By the session counters (if they changed only) received from each AVD host guest agent.
- Every 30 minutes.

**Note:** Only the primary Publishing Agent of each site will trigger/process the mentioned checks. The check is not triggered immediately when the apply notification is received because there might be agents that need to be redistributed in a multiple Publishing Agents environment.

## **Example**

#### **Given environment**

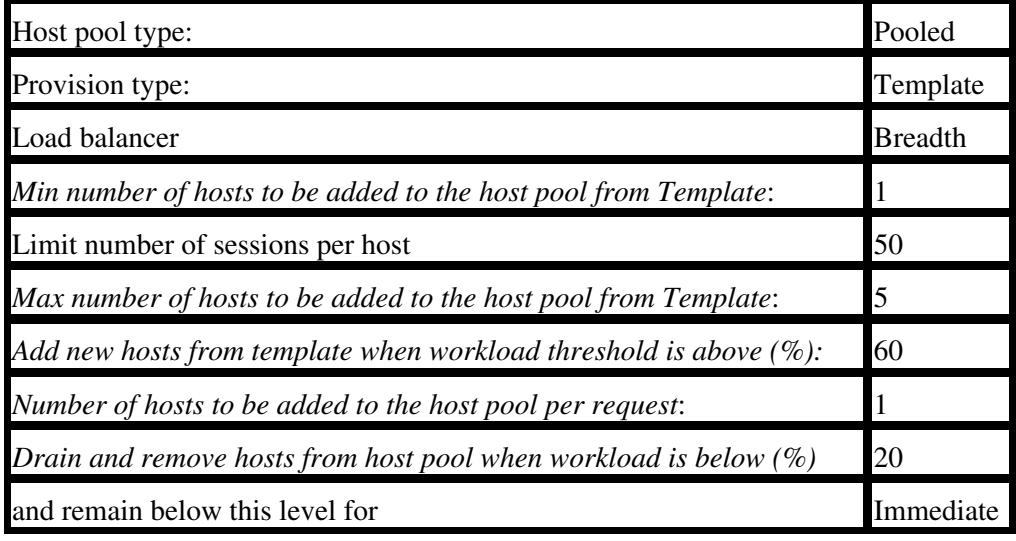

#### **Scenario**

- We have 30 running user sessions on an AVD host **Host1** which equals to 60% of the workload we configured.
- There is another user connected and the workload now is above 60%.
- Parallels RAS will trigger the creation/adding of the additional host **Host2** immediately after the 31st session established.
- The new host provisioning will take few minutes depending on the configuration.
- **Host2** provisioned and operational. 15 users connected to it. On **Host1** at this time we have 40 sessions, in total 55 sessions on two hosts.
- 6 more users connected to **Host2** (21 sessions on **Host2** in total). **Host1** still serves 40 sessions. The workload on both hosts per configuration is 61% now, this triggers the creation of the 3rd Host.
- **Host3** is fully operational and serves 7 sessions. There are also 30 sessions on **Host2** and 40 sessions on **Host1,** the overall Hostpool workload is ~51%
- After the working day users started logging off and there are only 25 sessions running (~16%).
- Since we set the "Immediate" in the Hostpool properties, Host3 will be immediately set to drain mode first since it has the least number of users sessions running.
- Host2 will switch to the drain mode during the next check if the total workload at this time is less than 20%.
- Once all users logged off, these hosts will be unassigned from the Hostpool. Host1 will continue running normally due to the setting "*Min number of hosts to be added to the host pool from Template".*
- In case new users connects at this time and increase the workload back to 60+%, this will trigger the provisioning of the new hosts. (**Host2** and **Host3** once in drain mode, will not accept new user sessions)

© 2024 Parallels International GmbH. All rights reserved. Parallels, the Parallels logo and Parallels Desktop are registered trademarks of Parallels International GmbH. All other product and company names and logos are the trademarks or registered trademarks of their respective owners.